# OpenCL CodePlex

Onen Source Community

Register | Sign In | CodePlex Home

Search all CodePlex projects Search

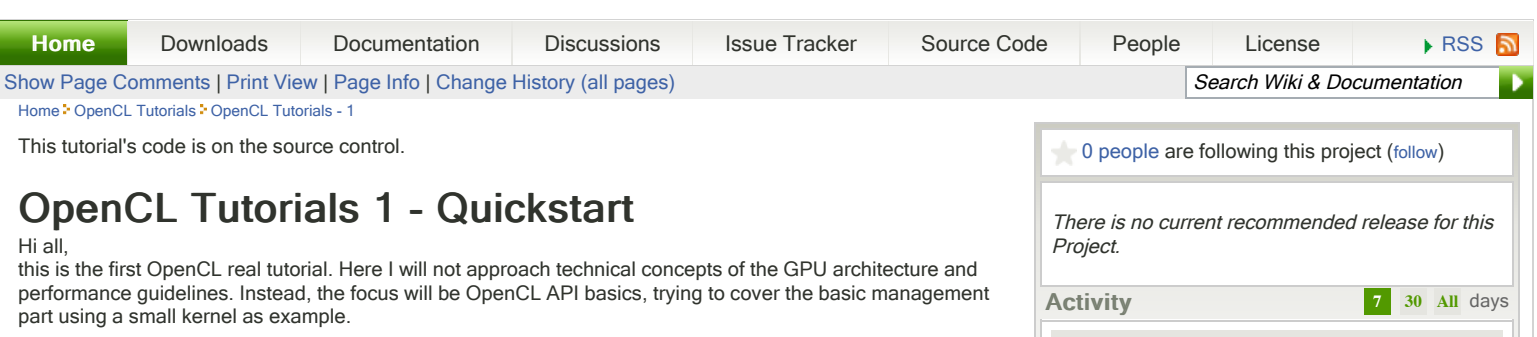

Ok, the first thing you should know about OpenCL is that OpenCL programs are divided in two parts: one that executes on the **device** (in our case, on the GPU) and other that executes on the **host** (in our case, the CPU). The device program is the one you may be concerned about. It's where the OpenCL magic happens. In order to execute code on the device, programmers can write special functions (called kernels), which are coded with the OpenCL Programming Language - a sort of C with some restrictions and special keywords and data types.

On the other hand, the host program offers an API so that you can manage your device execution. The host can be programmed in C or C++ and it controls the OpenCL environment (context, command-queue,...).

# 1. Device

Let's talk a bit about the device. The device, as mentioned above, is where most of the efforts on OpenCL programming will be made.

By now, we must know just a few basic concepts:

**Kernel:** you can think on a kernel as a function that is executed on the device. There are other functions that can be executed on the device, as we'll see on the next tutorials, but there's a slight difference between these functions and kernels: kernels are entry points to the device program. In other words, kernel are the only functions that can be called from the host.

The question now is: how do I program a Kernel? How do I express the parallelism with kernels? What's the execution model? This leads us to the next concepts:

- SIMT: SIMT: SIMT stands for SINGLE INSTRUCTION MULTIPLE THREAD and it reflects how instructions are executed in the host. As the name suggests, the same code is executed in parallel by a different thread, and each thread executes the code with different data.
- » Work-item: the work-items are equivalent to the CUDA threads, and are the smallest execution entity. Every time a Kernel is launched, lots of work-items (a number specifyed by the programmer) are launched, each one executing the same code. Each work-item has an ID, which is accessible from the kernel, and which is used to distinguish the data to be processessed by each work-item.
- Work-group: Work-group: work-groups exist to allow communication and cooperation between work-items. They reflect how work-items are organized (it's a N-dimensional grid of work-groups, with  $N = 1$ , 2 or 3). Workgroups are equivalent to CUDA thread blocks. As work-items, work-groups also have an unique ID that can be reffered from the kernel.
- » ND-Range: the ND-Range is the next organization level, specifying how work-groups are organized (again, as a N-dimensional grid of work-groups,  $N = 1$ , 2 or 3);

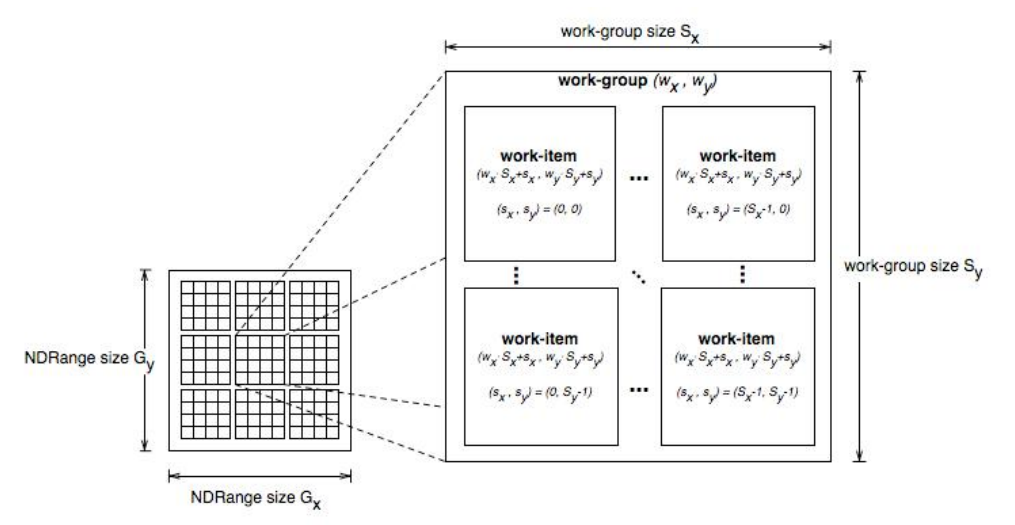

This is an example of the NDRange organization.

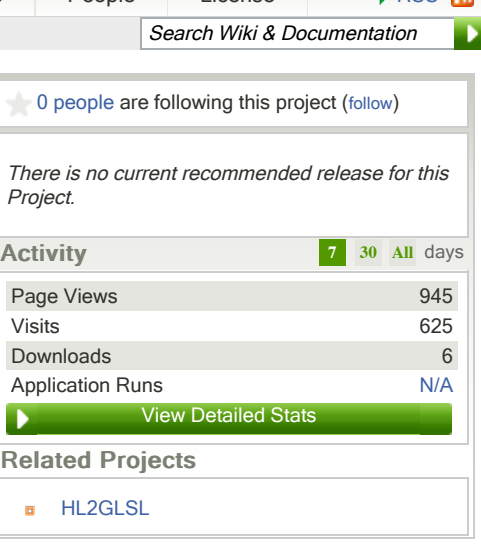

This is an example of the NDRange organization.

### 1.1 Kernel

Ok, time to program our first kernel. Let's start with a small one, a kernel that adds two vectors. This kernel should take four parameters: two vectors to be added, another to store the result, and the vectors size.If you write a program that solves this problem on the CPU it will be something like this:

```
void vector_add_cpu (const float* src_a,
               const float* src b,
               float* res,
                const int num)
i r
   for (int i = 0; i < num; i++)res[i] = src_a[i] + src_b[i];}
```
However, on the GPU the logic would be slightly different. Instead of having one thread iterating through all elements, we could have each thread computing one element, which index is the same of the thread. Let's see the code:

```
................................
  __kernel void vector_add_gpu (__global const float* src_a,
                     __global const float* src_b,
                     ^-global float* res,
                   const int num)
[{
   /* get global id(0) returns the ID of the thread in execution.
    As many threads are launched at the same time, executing the same kernel,
    each one will receive a different ID, and consequently perform a different
computation.*/
   const int idx = qet qlobal id(0);
    /* Now each work-item asks itself: "is my ID inside the vector's range?"
    If the answer is YES, the work-item performs the corresponding computation*/
    if (idx < num)
      res[idx] = src_a[idx] + src_b[idx];}
```
A few things you should have noticed about this code are:

- » The kernel reserved word, which specifies that the function is a kernel. Kernel functions must always return void;
- » The global reserved word in front of the parameters. This specifies where the argument's memory is and will be explored in the next tutorials.

Additionally, all kernels must be in ".cl" files, and ".cl" files must contain only OpenCL code.

# 2. Host

 $\frac{1}{\sqrt{2}}$ 

Our kernel is already coded, let's program the host now.

#### 2.1. Creating the basic OpenCL run-time environment

There are some elements we must get familiar with:

» Platform: "The host plus a collection of devices managed by the OpenCL framework that allow an application to share resources and execute kernels on devices in the platform." Platforms are represented by a *cl* platform object, which can be initialized using the following function:

```
// Returns the error code
cl int oclGetPlatformID (cl platform id *platforms) // Pointer to the
platform object
 \rightarrow Device: are represented by cl device objects, initialized with the following function.
   // Returns the error code
cl int clGetDeviceIDs (cl platform id platform,
          cl_device_type device_type, // Bitfield identifying the type. For
the GPU we use CL DEVICE TYPE GPU
          cl_uint num_entries, // Number of devices, typically 1
 cl_device_id *devices, // Pointer to the device object
 cl_uint *num_devices) // Puts here the number of devices matching
the device_type
            » Context: defines the entire OpenCL environment, including OpenCL kernels, devices, memory
  management, command-queues, etc. Contexts in OpenCL are referenced by an cl_context object, which
  must be initialized using the following function:
```
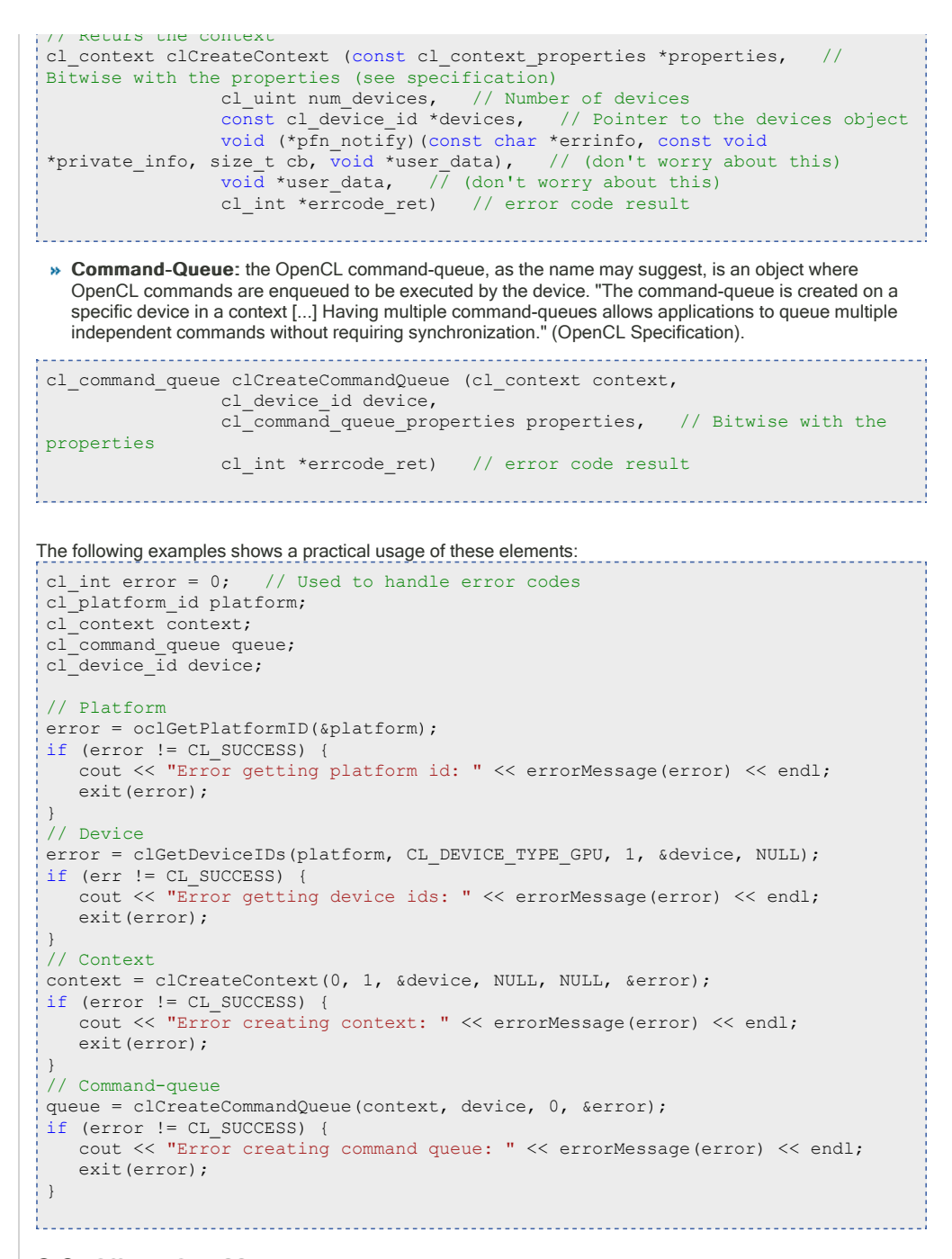

### 2.2. Allocating Memory 2.2. Allocating

Ok, the basic host is configured. What about the memory management? To execute our small kernel we need to allocate 3 vectors and initialize at least 2 of them. Let's see how to do this. To perform the same operation on the host, we would do something like this:

```
const int size = 1234567float* src a h = new float[size];
float* src_b_h = new float(size);float* res_h = new float[size];// Initialize both vectors
for (int i = 0; i < size; i+1) {
   src_a_h = src_b_h = (float) i;}
```
To represent memory allocated on the device we use the cl\_mem type. To allocate memory we use:

```
// Returns the cl mem object referencing the memory allocated on the device
cl mem clCreateBuffer (cl context context, // The context where the memory
will be allocated
          cl_mem_flags flags,
         size t size, // The size in bytes
          void *host_ptr,
          cl_int *errcode_ret)
```
Where flags is a bitwise and the options are:

- **»** CL\_MEM\_READ\_WRITE
- CL\_MEM\_WRITE\_ONLY
- » CL\_MEM\_READ\_ONLY
- **» CL\_MEM\_USE\_HOST\_PTR**
- » CL\_MEM\_ALLOC\_HOST\_PTR
- » CL\_MEM\_COPY\_HOST\_PTR copies the memory pointed by host\_ptr

```
Using this function we get the following code:
                                    const int mem size = sizeof(float)*size;
// Allocates a buffer of size mem size and copies mem size bytes from src a h
cl mem src a d = clCreateBuffer(context, CL_MEM_READ_ONLY |
CL_MEM_COPY_HOST_PTR, mem_size, src_a_h, &error);
cl_mem src_b_d = clCreateBuffer(context, CL_MEM_READ_ONLY |
CL MEM COPY HOST PTR, mem size, src b h, &error);
cl_mem_res_d = clCreateBuffer(context, CL_MEM_WRITE_ONLY, mem_size, NULL,
&error);
```
#### 2.3. The Program and the Kernels 2.3. The Program the Kernels

By now you may be asking yourself questions like these: How do we call kernels? How does the compiler knows how to put the code on the device? Moreover, how do we compile kernels?.

Here comes a confusing concept when we are beginning: OpenCL Programs vs OpenCL Kernels.

- » Kernel: you should already know, as it's explained up in the tutorial, that kernels are essentially functions that we can call from the host and that will run on the device. What you maybe don't know is that kernels are compiled at run-time! More generally, every code that runs on the device, what includes kernels and non-kernel functions called by kernels, are compiled at run-time. This introduces the next concept, the concept of program:
- » Program: an OpenCL Program is formed by a set of kernels, functions and declarations, and it's represented by an cl\_program object. When creating a program, you must specify which files compose the program, and then compile it.

```
To create a program you may use the following function:
```

```
// Returns the OpenCL program
cl program clCreateProgramWithSource (cl context context,
               cl uint count, // number of files
                 const char **strings, // array of strings, each one is a
file
const size_t *lengths, // array specifying the file lengths
 cl_int *errcode_ret) // error code to be returned
```
After we create the program, we can compile it using:<br>
and the creation content content of the product of the product of the product of the product of the product o

know

```
cl_int clBuildProgram (cl_program program, 
              cl uint num devices,
              const cl device id *device list,
              const char *options, // Compiler options, see the
specifications for more details
              void (*pfn_notify)(cl_program, void *user_data), 
              void *user data)
```
#### To view the compile log (warnings, errors, ...) we must use the following:

```
cl int clGetProgramBuildInfo (cl_program program,
                  cl_device_id device, 
                 c1 program build info param name, // The parameter we want to
                  size_t param_value_size,
                 void *param_value, \frac{1}{\sqrt{2}} // The answer
                  size_t *param_value_size_ret)
```
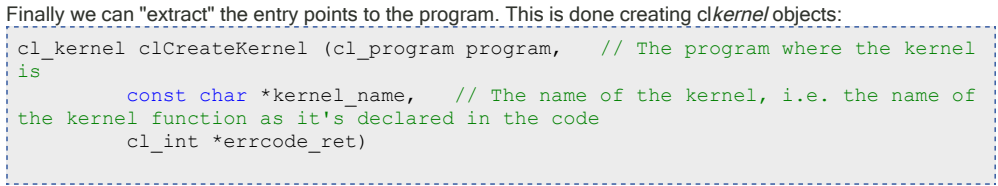

Notice that we can have several OpenCL programs and several kernels related to each one.

The code relation to this small chapter is the following: the following: the following: the following: the following: the following: the following: the following: the following: the following: the following: the following

```
The code related to this small chapter is the following:
 // Creates the program
 // Uses NVIDIA helper functions to get the code string and it's size (in bytes)
size t src size = 0;
const char<sup>*</sup> path = shrFindFilePath("vector_add_gpu.cl", NULL);
const char* source = oclLoadProgSource(path, "", &src_size);
cl_program program = clCreateProgramWithSource(context, 1, &source, &src_size,
&error);
assert(error == CL_SUCCESS);
 // Builds the program
error = clBuildProgram(program, 1, &device, NULL, NULL, NULL);
assert(error == CL SUCCESS);
 // Shows the log
char* build_log;
size_t log_size;
 // First call to know the proper size
clGetProgramBuildInfo(program, device, CL_PROGRAM_BUILD_LOG, 0, NULL,
&log_size);
build log = new char[log size+1];
 // Second call to get the log
clGetProgramBuildInfo(program, device, CL_PROGRAM_BUILD_LOG, log_size,
build_log, NULL);
build \log [log size] = '\0';
cout << build log << endl;
delete[] build_log;// Extracting the kernel
cl kernel vector add kernel = clCreateKernel(program, "vector add gpu",
&error);
assert(error == CL_SUCCESS);
```
#### 2.4. Launching the Kernel

Once our kernel object exists, we can now launch our kernel.

First of all, we must set up the arguments. This is done using: cl int clSetKernelArg (cl kernel kernel, // Which kernel cl\_uint arg\_index, // Which argument size\_t arg\_size, // Size of the next argument (not of the value pointed by it!) const void \*arg\_value) // Value

This function should be called for each argument.

# After all arguments are enqueued, we can call the kernel using:<br>
and the continuum continuum continuum continuum continuum continuum continuum continuum continuum continuum c

```
cl_int clEnqueueNDRangeKernel (cl_command_queue command_queue, 
                           cl kernel kernel,
                           cl_uint work dim, // Choose if we are using 1D,
2D or 3D work-items and work-groups
                            const size_t *global_work_offset,
                           const size_t *global_work_size, // The total
number of work-items (must have work_dim dimensions)
                           const size_t *local_work_size, // The number of
work-items per work-group (must have work_dim dimensions)
                            cl_uint num_events_in_wait_list, 
                            const cl_event *event_wait_list, 
                           cl event *event)
```
This chapter's code is the following:

```
// Enqueuing parameters
// Note that we inform the size of the cl_mem object, not the size of the
memory pointed by it
error = clSetKernelArg(vector add k, 0, sizeof(cl mem), &src a d);
error | = \text{clSetKernelArg}(\text{vector}_\text{add}_k, 1, \text{sizeof}(\text{cl}_\text{mem}), \text{size}_\text{p}_d);error |= clSetKernelArg(vector_add_k, 2, sizeof(cl_mem), &res_d);
error | = \text{clSetKernelArg}(\text{vector} \text{add } k, 3, \text{size}(\text{size} \text{to} \text{size});assert(error == CL_SUCCESS);
// Launching kernel
const size t local ws = 512; // Number of work-items per work-group
// shrRoundUp returns the smallest multiple of local_ws bigger than size
const size_t global_ws = shrRoundUp(local_ws, size); \overline{\phantom{a}} // Total number of
work-items
error = clEnqueueNDRangeKernel(queue, vector_add_k, 1, NULL, &global_ws,
&local_ws, 0, NULL, NULL);
```

```
assert(error == CL SUCCESS);
```
# 2.5. Reading back

Read back is easy. Analogously to what we've done to write to memory, now we must enqueue a read buffer operation, which is done using:

```
cl_int clEnqueueReadBuffer (cl_command_queue command_queue, 
                     cl mem buffer, // from which buffer
                     cl_bool blocking read, \frac{1}{2} whether is a blocking or non-
blocking read
                     size_t offset, // offset from the beginning
 size_t cb, \frac{1}{2} size to be read (in bytes)
 void *ptr, // pointer to the host memory
                      cl_uint num_events_in_wait_list,
                      const cl_event *event_wait_list, 
                      cl_event *event)
```
The usage of this function is this:

```
// Reading back
float* check = new float[size];clEnqueueReadBuffer(queue, res_d, CL_TRUE, 0, mem_size, check, 0, NULL, NULL);
```
#### 2.5. Cleaning up

Being good programmers we could never think about not cleaning up memory, right! The basic thing you must know is: everything allocated with clCreate... (buffers, kernels, queues, ...) must be destroyed with clRelease...

#### The code is the following:

```
// Cleaning up
delete[] src_a_h;
delete[] src_b_h;
delete[] res_h;
delete[] check;
clReleaseKernel(vector add k);
clReleaseCommandQueue(queue);
clReleaseContext(context);
clReleaseMemObject(src_a_d);
clReleaseMemObject(src b d);
clReleaseMemObject(res_d);
```
That's all folks, please do not hesitate to contact me if you have any doubt.

Last edited Jul 19 2010 at 5:04 PM by bjurkovski, version 28

#### **Comments**

guoshuai002011 Oct 30 2011 at 4:16 AM Hi,Please continue! I need this, deadly! Thanks!

eLRuLL Jun 21 2011 at 11:33 PM one question, does the host part of this program go in the .cpp file???

cqq Apr 1 2011 at 10:52 AM Their's a error: cl\_int clSetKernelArg (cl\_kernel kernel, // Which kernel cl\_uint arg\_index, // Which argument size\_t arg\_size, // Size of the next argument (not of the value pointed by it!) const void \*arg\_value) // Value

the arg\_size should be the size of the current argument, pointed by arg\_value.

MJLHThomassen Oct 27 2010 at 2:36 PM

Is this series going to continue?

alien\_kill Apr 14 2010 at 4:12 PM Muito bom:) Por favor continue!

Sign in to add a comment

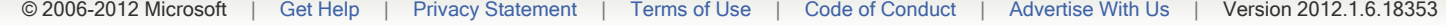